# USB Driver

# Installation Procedure Manual

**Supported Models: PHC-D08** 

PHE-3FB2

**Supported OS:** Windows 7 (32bit, 64bit)

Windows 8(32bit, 64bit) Windows 8.1(32bit, 64bit) Windows 10(32bit, 64bit) Windows Server 2008 R2 Windows Server 2012 Windows Server 2012 R2

#### <Regarding Trademarks and Licenses>

Microsoft Windows is a registered trademark of the Microsoft Corporation in the U.S. and other countries.

Windows 7, Windows 8, Windows 8.1, Windows 10, Windows Server 2008 R2, Windows Server 2012, Windows Server 2012 R2 are registered trademarks of the Microsoft Corporation in the U.S. and other countries.

The company and product names indicated in this manual are trademarks and registered trademarks of each company.

## **Table of Contents**

| <u>1.</u> | Windows 7                                   | 3  |
|-----------|---------------------------------------------|----|
| 1.        | Driver Installation                         | 3  |
| 2.        | Connecting the Product                      | 5  |
| 3.        | Driver Uninstallation                       | 7  |
| 2.        | Windows 8, Windows 8.1                      | 9  |
| 1.        | Driver Installation                         | 9  |
| 2.        | Connecting the Product                      |    |
| 3.        | Driver Uninstallation                       | 13 |
| 3.        | Windows 10                                  | 15 |
| 1.        | Driver Installation                         |    |
| 2.        | Connecting the Product                      |    |
| 3.        | Driver Uninstallation                       | 19 |
| 4.        | Windows Server 2008 R2                      | 22 |
| 1.        | Driver Installation                         | 22 |
| 2.        | Connecting the Product                      | 24 |
| 3.        | Driver Uninstallation                       |    |
| 5.        | Windows Server 2012, Windows Server 2012 R2 | 28 |
| 1.        | Driver Installation                         |    |
| 2.        | Connecting the Product                      |    |
| 3.        | Driver Uninstallation                       |    |

#### 1. Windows 7

#### 1. Driver Installation

1. Download and extract the "Setup.bat" file in an arbitrary folder, such as "My Document", and double-click the file.

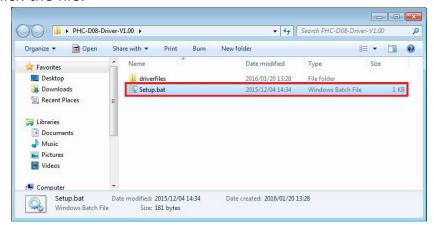

2. If a screen displays a message, "User Account Control", click "YES" to continue.

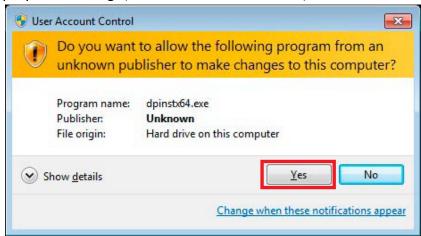

3. Click "Next" to continue.

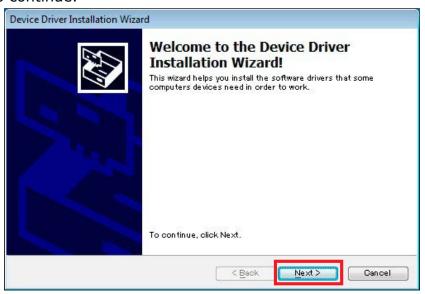

4. The driver installation is started with an Installation Wizard.

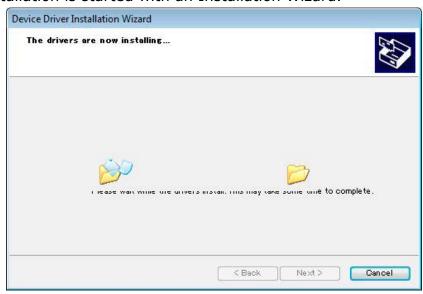

5. If a Windows Security window is prompted, click "Install" to continue.

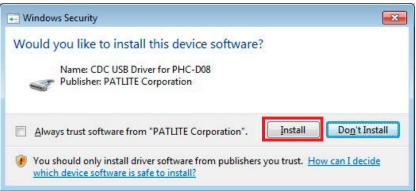

6. Click "Finish" to complete the installation.

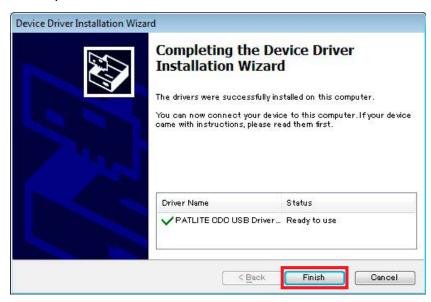

#### The driver installation is completed.

By installing this driver, the USB port is managed as a virtual COM port, therefore can be controlled the same as an RS-232C port.

#### 2.Connecting the Product

1. Connect a personal computer to this product with a USB cable.

A dialog window will pop-up after connection.

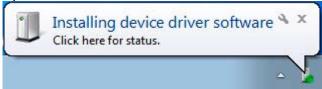

2. After awhile, "Device driver software installed successfully." will be displayed.

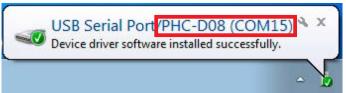

- \* Make sure the model number of the connected equipment is displayed.
  - 3. Click "Hardware and Sound" in the "Control Panel" when connecting the equipment. (View the Control Panel as a "category")

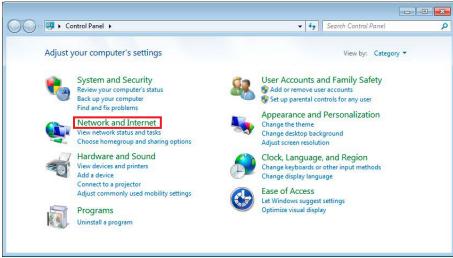

4. Click the "Device Manager" under the "Devices and Printers" section.

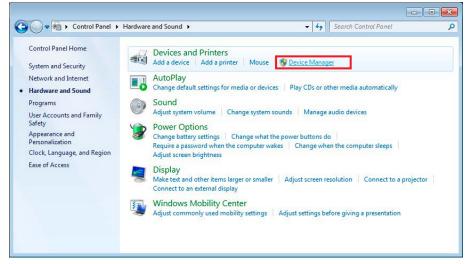

5. In the Ports (COM and LPT), the "USB Serial Port/PHC-D08 (COM\*)" should be displayed. (For the PHE-3FB2 Model, "USB Serial Port/PHE-3FB2 (COM\*)" should be displayed) \* The "(COM\*)" is the number to use at the end of the command to control the equipment.

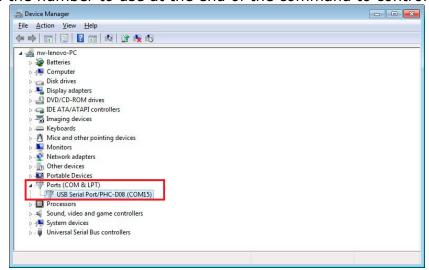

Connection of the product is complete.

#### 3. Driver Uninstallation

1. Click "Hardware and Sound" in the "Control Panel" when connecting the equipment. (View the Control Panel as a "category")

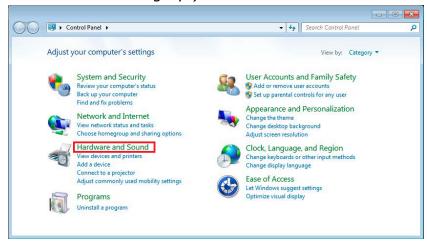

2. Click the "Device Manager" under the "Devices and Printers" section.

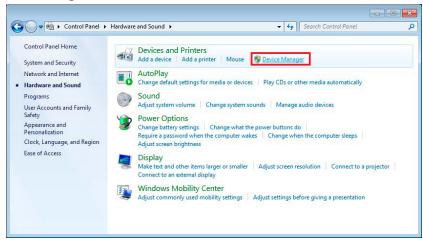

3. Check that the "USB Serial Port/PHC-D08 (COM\*)" is displayed.

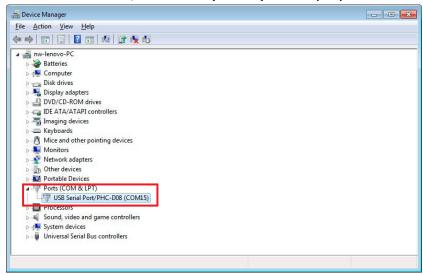

\* Make sure the connected product model is displayed after the "USB Serial Port/" prefix.

4. Right-click on the "USB Serial Port/\*\*\*\*" and click "Uninstall" to delete.

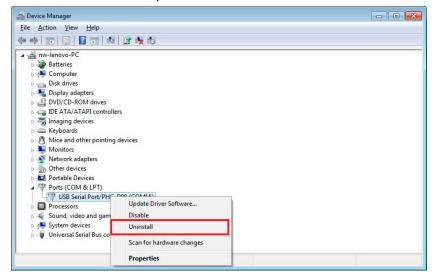

5. Put a check in the box for "Delete the driver software for this device", then click "OK" to continue.

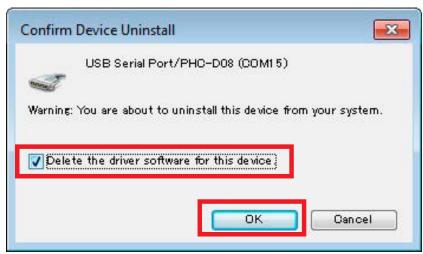

**Driver Uninstallation is completed.** 

### 2. Windows 8. Windows 8.1

#### 1.Driver Installation

1. Download and extract the "Setup.bat" file in an arbitrary folder, such as "My Document", and double-click the file.

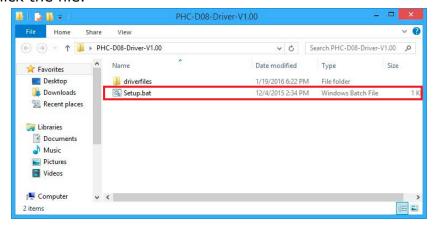

2. If a screen displays a message, "User Account Control", click "YES" to continue.

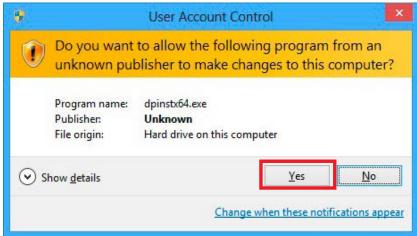

3. Click "Next" to continue.

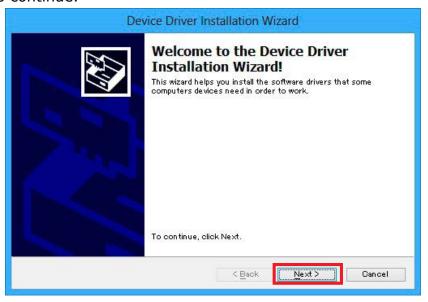

4. The driver installation is started with an Installation Wizard.

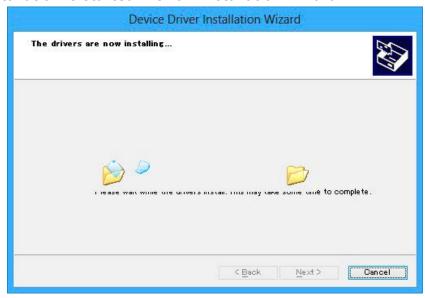

5. If a Windows Security window is prompted, click "Install" to continue.

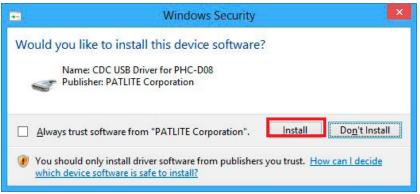

6. Click "Finish" to complete the installation.

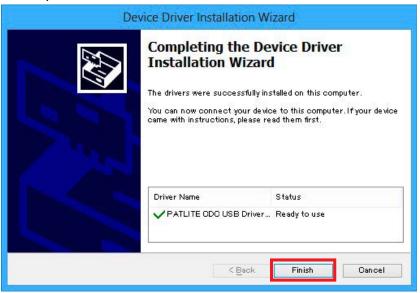

#### The driver installation is completed.

By installing this driver, the USB port is managed as a virtual COM port, therefore can be controlled the same as an RS-232C port.

#### 2. Connecting the Product

1. Connect a personal computer to this product with a USB cable. Connection to the device will be set up automatically.

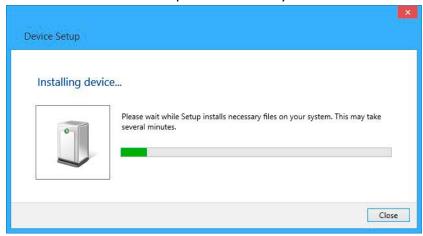

2. Click "Hardware and Sound" in the "Control Panel" when connecting the equipment. (View the Control Panel as a "category")

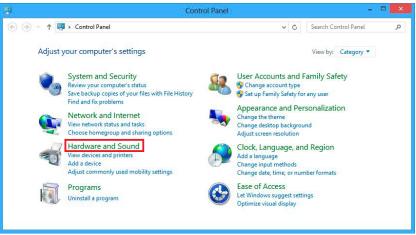

3. Click the "Device Manager" under the "Devices and Printers" section.

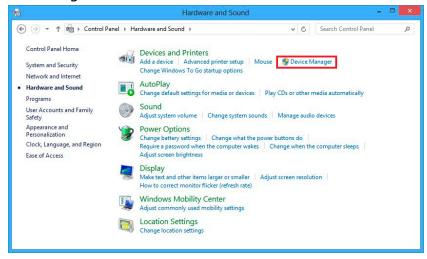

4. In the Ports (COM and LPT), the "USB Serial Port/PHC-D08 (COM\*)" should be displayed. (For the PHE-3FB2 Model, "USB Serial Port/PHE-3FB2 (COM\*)" should be displayed)

\* The "(COM\*)" is the number to use at the end of the command to control the equipment.

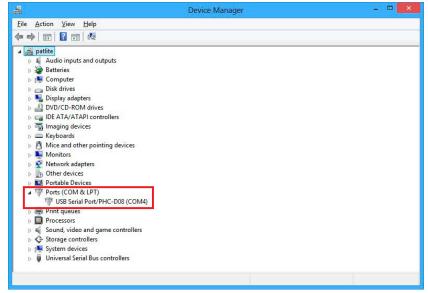

**Connection of the product is complete.** 

#### 3. Driver Uninstallation

1. Click "Hardware and Sound" in the "Control Panel" when connecting the equipment. (View the Control Panel as a "category")

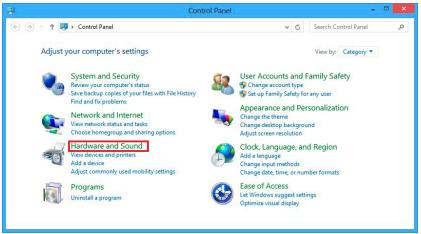

2. Click the "Device Manager" under the "Devices and Printers" section.

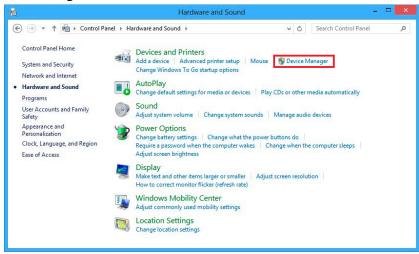

3. Check that the "USB Serial Port/PHC-D08 (COM\*)" is displayed.

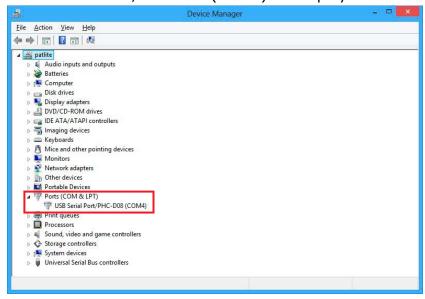

<sup>\*</sup> Make sure the connected product model is displayed after the "USB Serial Port/" prefix.

4. Right-click on the "USB Serial Port/\*\*\*\*" and click "Uninstall" to delete.

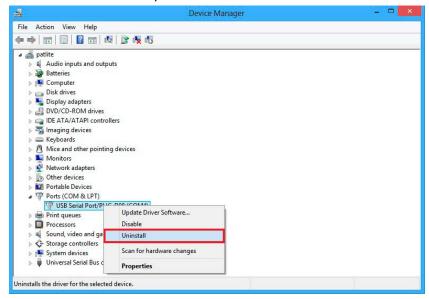

5. Put a check in the box for "Delete the driver software for this device", then click "OK" to continue.

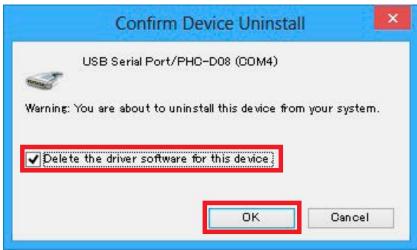

**Driver Uninstallation is completed.** 

#### 1. Driver Installation

1. Download and extract the "Setup.bat" file in an arbitrary folder, such as "My Document", and double-click the file.

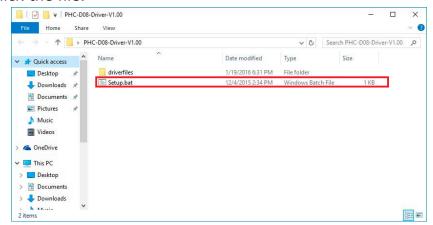

2. If a screen displays a message, "User Account Control", click "YES" to continue.

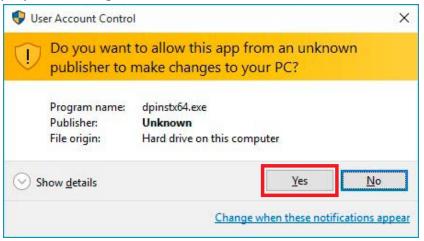

3. Click "Next" to continue.

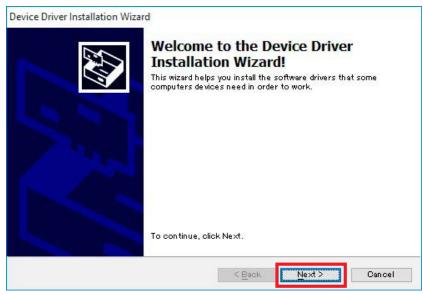

4. The driver installation is started with an Installation Wizard.

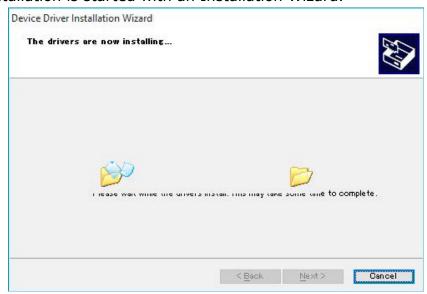

5. If a Windows Security window is prompted, click "Install" to continue.

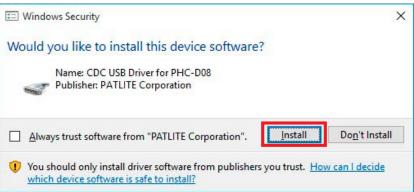

6. Click "Finish" to complete the installation.

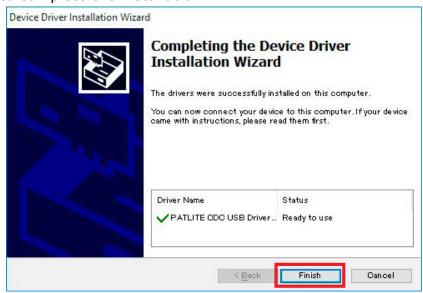

#### The driver installation is completed.

By installing this driver, the USB port is managed as a virtual COM port, therefore can be controlled the same as an RS-232C port.

#### 2. Connecting the Product

1. Connect a personal computer to this product with a USB cable. Connection to the device will be set up automatically.

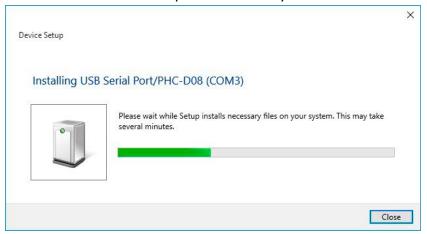

2. Click "Hardware and Sound" in the "Control Panel" when connecting the equipment. (View the Control Panel as a "category")

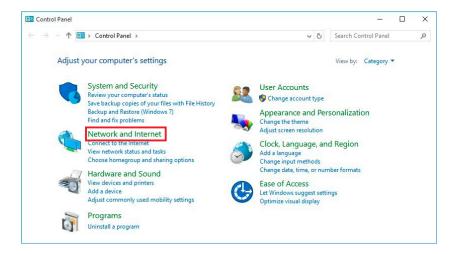

3. Click the "Device Manager" under the "Devices and Printers" section.

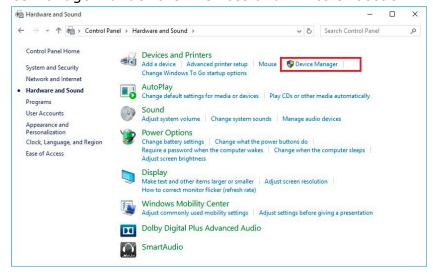

4. In the Ports (COM and LPT), the "USB Serial Port/PHC-D08 (COM\*)" should be displayed. (For the PHE-3FB2 Model, "USB Serial Port/PHE-3FB2 (COM\*)" should be displayed)

\* The "(COM\*)" is the number to use at the end of the command to control the equipment.

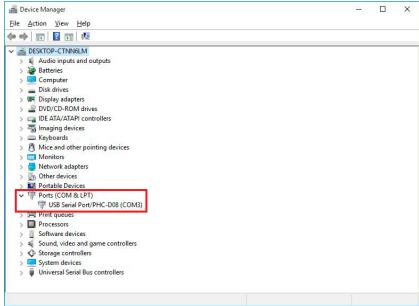

**Connection of the product is complete.** 

#### 3. Driver Uninstallation

1. Click "Hardware and Sound" in the "Control Panel" when connecting the equipment. (View the Control Panel as a "category")

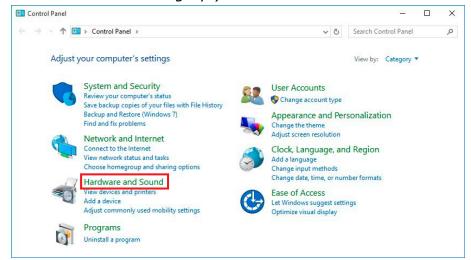

2. Click the "Device Manager" under the "Devices and Printers" section.

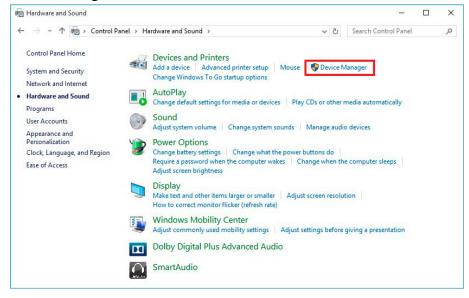

3. Check that the "USB Serial Port/PHC-D08 (COM\*)" is displayed.

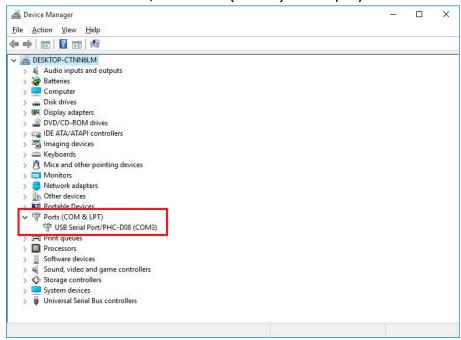

- \* Make sure the connected product model is displayed after the "USB Serial Port/" prefix.
- 4. Right-click on the "USB Serial Port/\*\*\*\*" and click "Uninstall" to delete.

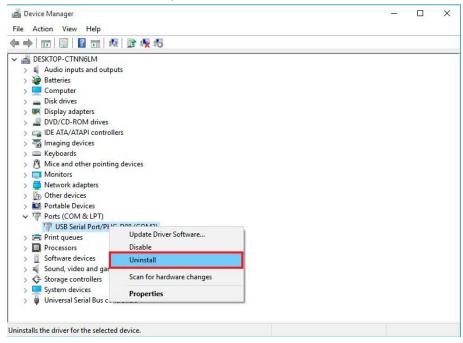

5. Put a check in the box for "Delete the driver software for this device", then click "OK" to continue.

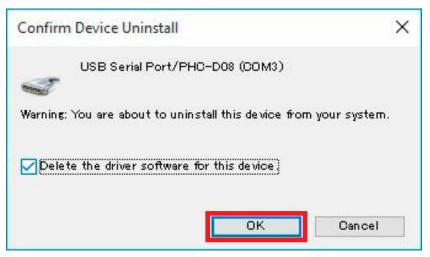

**Driver Uninstallation is completed.** 

#### 1.Driver Installation

1. Download and extract the "Setup.bat" file in an arbitrary folder, such as "My Document", and double-click the file.

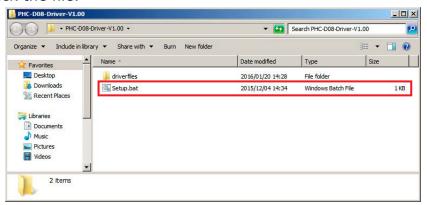

2. Click "Next" to continue.

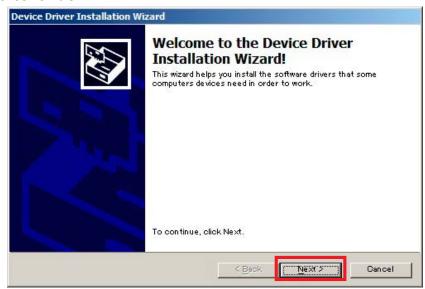

3. The driver installation is started with an Installation Wizard.

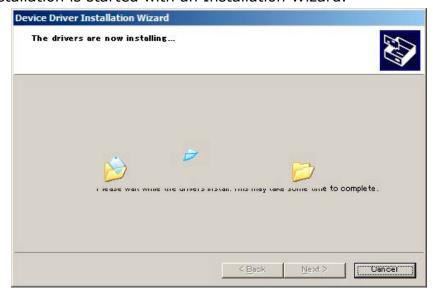

4. When the "Windows Security" is displayed, click "Install this driver software anyway" to continue.

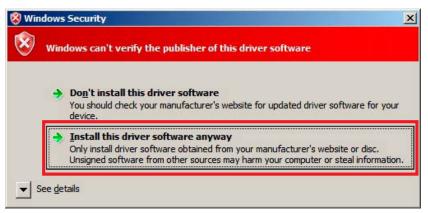

5. Click "Finish" to complete the installation.

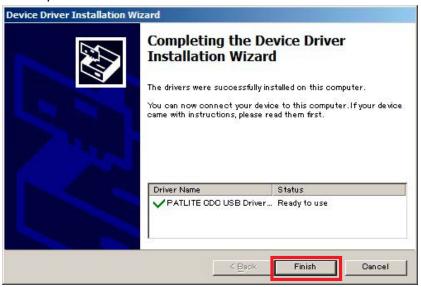

#### The driver installation is completed.

By installing this driver, the USB port is managed as a virtual COM port, therefore can be controlled the same as an RS-232C port.

#### 2.Connecting the Product

1. Connect a personal computer to this product with a USB cable. A dialog window will pop-up after connection.

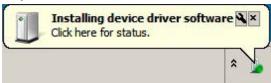

2. After awhile, "Device driver software installed successfully." will be displayed.

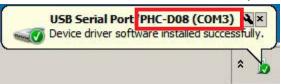

- \* Make sure the model number of the connected equipment is displayed.
- 3. Click "Hardware" in the "Control Panel" when connecting the equipment. (View the Control Panel as a "category")

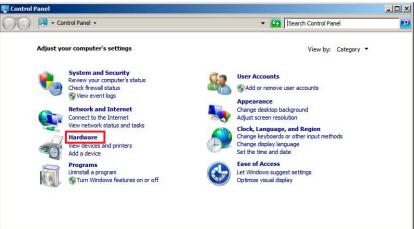

4. Click the "Device Manager" under the "Devices and Printers" section.

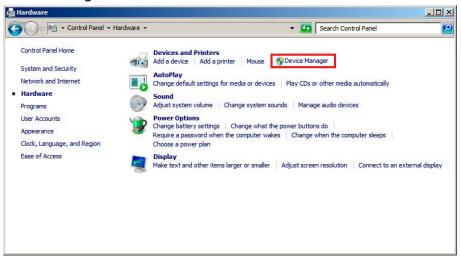

5. In the Ports (COM and LPT), the "USB Serial Port/PHC-D08 (COM\*)" should be displayed. (For the PHE-3FB2 Model, "USB Serial Port/PHE-3FB2 (COM\*)" should be displayed)

\* The "(COM\*)" is the number to use at the end of the command to control the equipment.

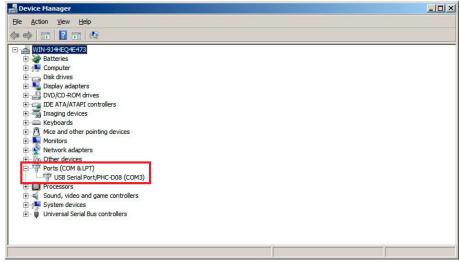

Connection of the product is complete.

#### 3. Driver Uninstallation

1. Click "Hardware" in the "Control Panel" when connecting the equipment. (View the Control Panel as a "category")

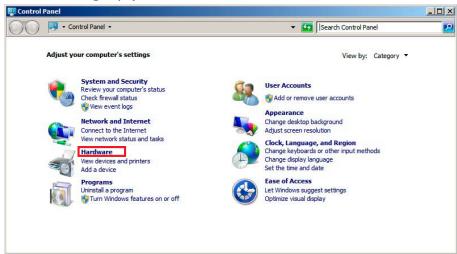

2. Click the "Device Manager" under the "Devices and Printers" section.

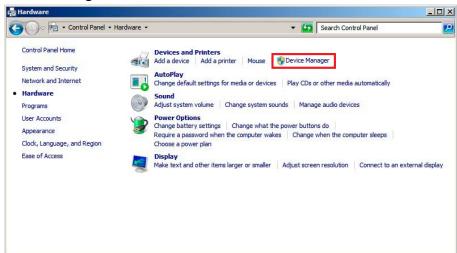

3. Check that the "USB Serial Port/PHC-D08 (COM\*)" is displayed.

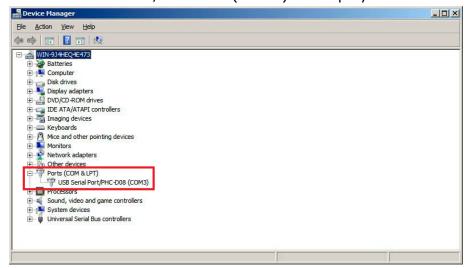

\* Make sure the connected product model is displayed after the "USB Serial Port/" prefix.

4. Right-click on the "USB Serial Port/\*\*\*\*" and click "Uninstall" to delete.

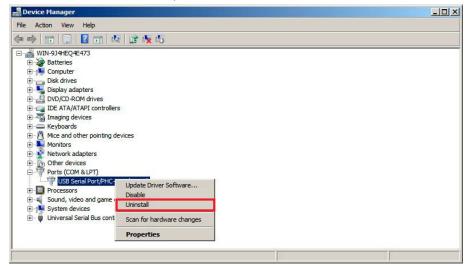

5. Put a check in the box for "Delete the driver software for this device", then click "OK" to continue.

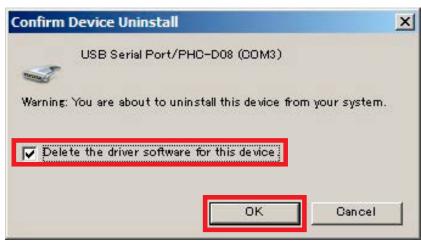

**Driver Uninstallation is completed.** 

## 5. Windows Server 2012, Windows Server 2012 R2

#### 1.Driver Installation

1. Download and extract the "Setup.bat" file in an arbitrary folder, such as "My Document", and double-click the file.

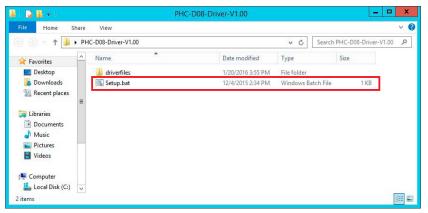

2. Click "Next" to continue.

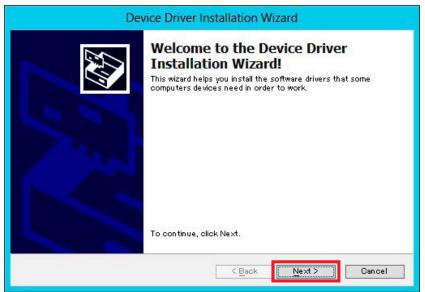

3. The driver installation is started with an Installation Wizard.

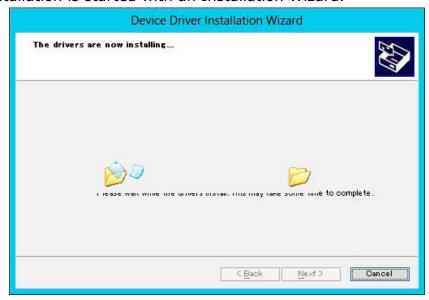

4. If a Windows Security window is prompted, click "Install" to continue.

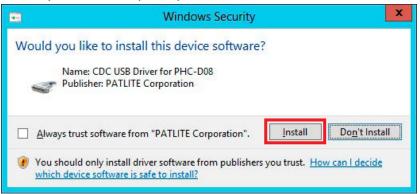

5. Click "Finish" to complete the installation.

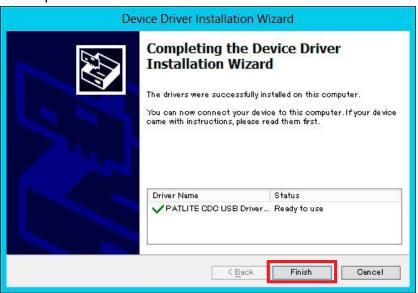

#### The driver installation is completed.

By installing this driver, the USB port is managed as a virtual COM port, therefore can be controlled the same as an RS-232C port.

#### 2.Connecting the Product

1. Connect a personal computer to this product with a USB cable. Connection to the device will be set up automatically.

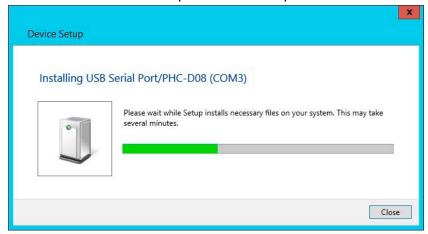

2. Click "Hardware" in the "Control Panel" when connecting the equipment. (View the Control Panel as a "category")

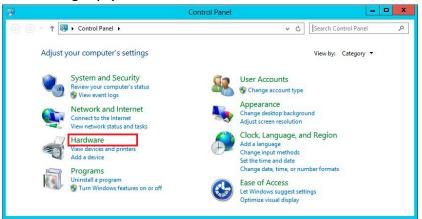

3. Click the "Device Manager" under the "Devices and Printers" section.

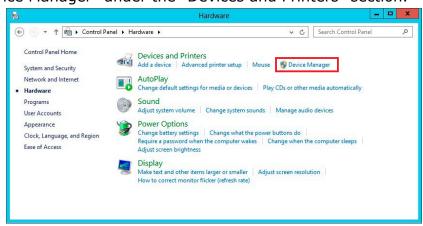

4. In the Ports (COM and LPT), the "USB Serial Port/PHC-D08 (COM\*)" should be displayed. (For the PHE-3FB2 Model, "USB Serial Port/PHE-3FB2 (COM\*)" should be displayed)

\* The "(COM\*)" is the number to use at the end of the command to control the equipment.

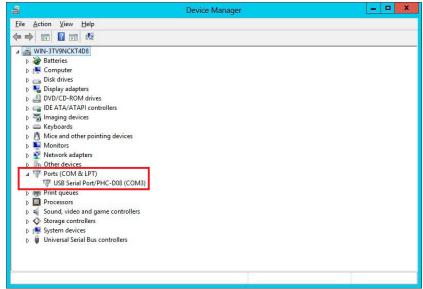

Connection of the product is complete.

#### 3. Driver Uninstallation

1. Click "Hardware" in the "Control Panel" when connecting the equipment. (View the Control Panel as a "category")

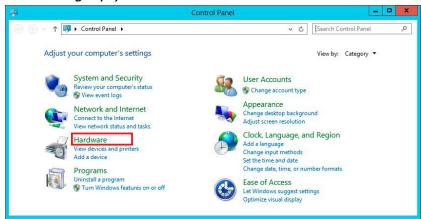

2. Click the "Device Manager" under the "Devices and Printers" section.

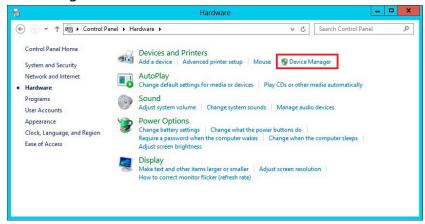

3. Check that the "USB Serial Port/PHC-D08 (COM\*)" is displayed.

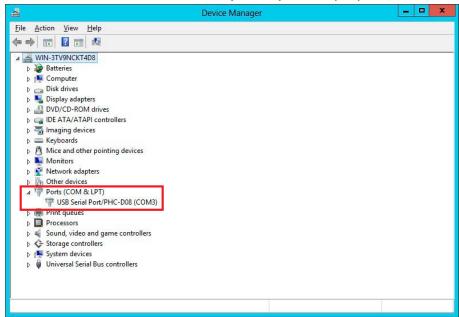

\* Make sure the connected product model is displayed after the "USB Serial Port/" prefix.

4. Right-click on the "USB Serial Port/\*\*\*\*" and click "Uninstall" to delete.

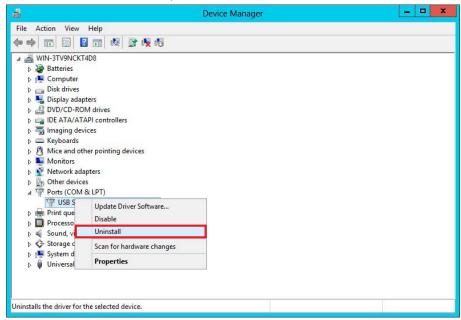

5. Put a check in the box for "Delete the driver software for this device", then click "OK" to continue.

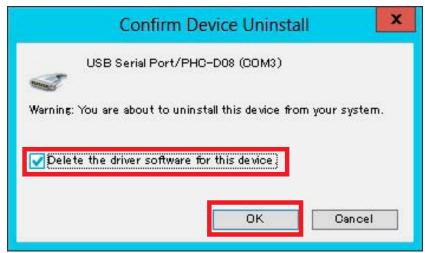

**Driver Uninstallation is completed.** 

#### 

http://www.patlite.com/

# **PATLITE**

# **Interface Converter**

# PHE-3FB2-RYG

**User's Manual** 

For Models
PHE-3FB2-RYG
PHE-3FB2N-RYG

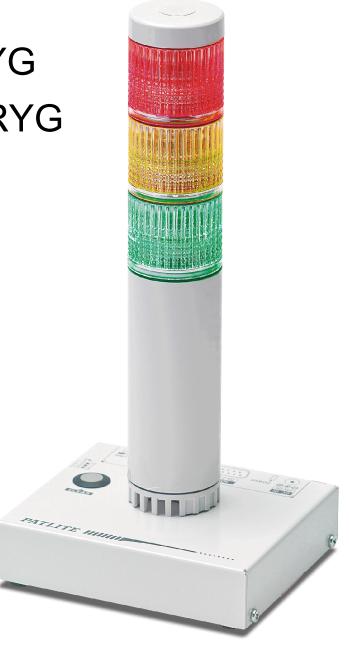

## **PATLITE** Corporation

## **Table of Contents**

| Introduction                                         |                 |
|------------------------------------------------------|-----------------|
| Notice                                               | 3               |
| FCC Compliance                                       | 3               |
| Product Checklist                                    | 3               |
| For safe application, observe the following:         | 4               |
| Cautionary Notes                                     | 4               |
| 1. Part Names and Dimensions                         | 5               |
| 1.1. Model Number Configuration                      | 5               |
| 1.2. Part Names                                      | 5               |
| 1.2.1. Main Unit<br>1.2.2. AC Adaptor                | 5<br>5          |
| 1.3. Outer Dimensional Drawing                       | 6               |
| 1.3.1. Main Unit                                     | 6               |
| 1.3.2. AC Adaptor                                    | 6               |
| 2. Product Installation                              | 7               |
| 2.1. Rubber Feet Installation                        | 7               |
| 2.2. RS-232C Port Wiring                             | 8               |
| 2.3. USB Port Wiring                                 | 9               |
| 2.4. "Set" Switch                                    | 10              |
| 2.5. Volume Switch                                   | 10              |
| 2.6. "Clear" Switch                                  | 11              |
| 2.7. Power Activation                                | 11              |
| 3. Communication Specifications                      | 12              |
| 3.1. Communication Set Up                            | 12              |
| 3.2. Normal Operation Mode                           | 12              |
| 3.2.1. Frame Format                                  | 12              |
| 3.2.2. Command Explanation 3.3. Flash/Alarm Patterns | 13<br>20        |
| 3.3.1. LED Pattern                                   | 20              |
| 3.3.2. Buzzer Pattern                                | 20              |
| 3.4. PHU Compatibibility Mode                        | 21              |
| 3.4.1. 3.3.1 Frame Format                            | 21<br><b>22</b> |
| 4. Specifications                                    |                 |
| 5. Maintenance and Inspection                        | 23              |
| 6. Replacement Parts                                 | 24              |
| 7. Troubleshooting                                   | 25              |
|                                                      |                 |

# Introduction

Thank you for purchasing the PATLITE "PHE-3FB2-RYG" (henceforth, written as "this product") Interface Converter. Before installation and use, read this manual (henceforth, written as "this book") and follow the cautions and guidelines presented. In addition, store this manual for future reference when performing maintenance, repairs or inspections. When performing maintenance and repairs, etc., be sure to reread this book. After reading this book, if there are any questions regarding this product, contact your PATLITE Sales Representative from the contact list indicated at the end of this book.

## **Notice**

- ► The copyrights of this book is owned by the PATLITE Company, Inc. (henceforth, referred to as "our company"). Any reproduction, duplication, alteration, or extracting portions of this book, etc., without written permission from our company is forbidden.
- ▶ Specifications, the design, and other contents written in this book may be changed for improvements without prior notice and may result in differences from the actual product purchased.
- ▶ This product meets severe quality control and inspection requirements prior to shipment, but if some failure or defect is found, please contact the place of purchase, or your PATLITE Sales Representative (indicated on the last page) to solve the issue.
- ▶ Please understand that our company does not take any responsibility for damage and other disadvantages this product (software is included) has caused due to the customer using this product outside its designed application, such as for home, office and industrial use, high security applications such as medical or systems related to human life, directly or inderectly, or from claims from any third parties. Please understand prior to use that no responsibility is taken at our company for damages or other disadvantages, due to customers using this product beyond the scope of its general application, or from any claims from third parties. When using this product for applications in which equipment of higher reliability than the general application demands, such as a computer system, etc., use suitable safety design countermeasures against system failure, etc.
- ▶ Please understand that our company does not take any responsibility for damage and other disadvantages this product (software is included) has caused due to the customer using this product, or any claims from third parties.
- ► The AC Adaptor included does not conform to the EN standards, therefore, does not shows the CE Markings.
- ► This product, and the AC Adaptor included, contains no contents of controlled substances which exceeds the threshold of the RoHS Directive.

# **FCC Compliance**

This equipment has been tested and found to comply with the limits for a Class A digital device, pursuant to Part 15 of the FCC Rules. These limits are designed to provide reasonable protection against harmful interference when the equipment is operated in a commercial environment. This equipment generates, uses and can radiate radio frequency energy and, if not installed and used in accordance with the instruction manual, may cause harmful interference to radio communications. Operation of this equipment in a residential area is likely to cause harmful interference in which case the user will be required to correct the interference at his own expense.

# **Product Checklist**

The following items are contained with this product.

- PHE-3FB2-RYG Main Unit (1 Body)
- Installation Manual (1 Sheet)
- Product Assurance Provisions (1 Sheet)
- Rubber Feet (4 Pieces)
- AC Adaptor (1 Unit) (PHE-3FB2-RYG Model Only).

# For safe application, observe the following:

The following symbols classifes the following into different catagories and explains the level of harm inflicted if the cautions are disregarded.

| <b>№</b> Warning | Indicates an imminently dangerous condition: failure to follow the instructions may lead to |  |  |  |
|------------------|---------------------------------------------------------------------------------------------|--|--|--|
| Z:\ warriing     | death or serious injury.                                                                    |  |  |  |
| ? Caution        | Indicates a potentially dangerous condition: failure to follow the instructions may lead to |  |  |  |
| Z!\ Caution      | slight injury or property damage.                                                           |  |  |  |
| Prohibited       | This symbol indicates "Prohibited", which should not be carried out by any means.           |  |  |  |
| Enforced         | This symbol indicates "Enforced", which should be observed and carried out by all means     |  |  |  |
| (MEMO)           | Notice regarding supplementary information or convenient explanation is indicated.          |  |  |  |

# **Cautionary Notes**

Prior to installation, read all notes and use this product correctly.

|                      | <u></u> Warning                                                                                                    |
|----------------------|----------------------------------------------------------------------------------------------------|
|                      | • Do not disassemble or alter this product. Failure to comply may result in fire, electric shock, or failure.                                                                                                    |
|                      | Do not touch the electric socket with wet hands. Failure to comply will result in electric shock.                                                                                                    |
| Prohibited           | <ul> <li>The power supply rating for the Adaptor is AC 100-240V. Do not allow the voltage to exceed the<br/>specified voltage tolerance. Failure to comply will result in internal circuitry damage or fire.</li> </ul>                                                                                                    |
|                      | <ul> <li>After mounting this product on the machine, do not remove the cover, or hook anything onto the product, or use the product as a step when climbing onto the machinery. Failure to comply may result in falling off the machinery or product damage may occur.</li> </ul>                                                                                                    |
|                      | Do not insert or pull out the DC plug while power for the AC adapter is plugged in. Possible electric shock or damage may occur.                                                                                                    |
|                      | <ul> <li>When plugging into the power receptacle, be sure to check there is no dust accumulation on the plug,<br/>and insert it completely into the power receptacle. By allowing dust to adhere, it can result in fire or<br/>failure from short-circuiting.</li> </ul>                                                                                                    |
| <b>Q</b><br>Enforced | <ul> <li>Since dust can accumulate after a long time, along with moisture, because it can cause the dust to<br/>become conductive, in order to prevent the phenomenon of ignition from dust accumulation, it is best to<br/>periodically wipe the transformer and socket terminal with a damp cloth. By allowing dust to adhere, it<br/>can result in fire or failure from short-circuiting.</li> </ul> |
|                      | • When installing, wiring, or replacing parts, be sure to turn off the power first to prevent electric shock.                                                                                                    |
|                      | When an unusual odor, sound or smoke comes out of the product, immediately disconnect the power, then contact your nearest PATLITE Sales Representative.                                                                                                    |

|            | <u> </u>                                                                                                    |
|------------|----------------------------------------------------------------------------------------------------|
| Enforced   | <ul> <li>Place this product on a level surface, such as a desk, etc.</li> <li>When installing it in high places, such as on top of a shelf, please use the rubber feet provided as an accessory for the bottom of the body to prevent it from falling.</li> </ul>                      |
|            | <ul> <li>Do not expose this product to high temperatures, such as near a fire, nor use it in humid places.</li> <li>Moreover, do not use this machine in locations where corrosive or combustible gas is present.</li> </ul>                                                           |
|            | • If foreign substances, such as water, medicine; or metals, such as copper or low carbon steel wire, fall into this product, please do not use it. Possible cause of failure may occur.                                                                                               |
|            | • Do not disassemble (including Signal Tower Module recombination) or attempt to repair this product by any means. Failure to comply will result in equipment damage or fire.                                                                                                    |
| Prohibited | • Do not bend the power supply cables or signal wires recklessly. Failure to comply will result in possible malfunction due to disconnection.                                                                                                    |
|            | <ul> <li>Do not install or run wiring near, or where equipment (such as solenoids, etc.) generate strong electric or magnetic fields, or near any power lines. Failure to comply may result in malfunction due to inductive noise.</li> </ul>                                          |
|            | <ul> <li>Do not place any part of this product (Body, AC Adaptor, Rubber Feet) where infants can reach it. If it is<br/>swallowed accidentally, it could be detrimental. If it is suspected of being swallowed, please consult an<br/>emergency medical center immediately.</li> </ul> |

# 1. Part Names and Dimensions

# 1.1. Model Number Configuration

PHE-3FB2 -RYG

AC Adaptor

Blank: AC Adaptor Included
N: AC Adaptor Not Included

# 1.2. Part Names

# 1.2.1. Main Unit

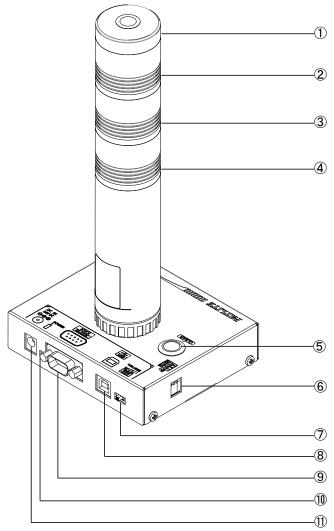

| Number | Name                            |
|--------|---------------------------------|
| 1      | Head Cover                      |
| 2      | Red Unit                        |
| 3      | Amber Unit                      |
| 4      | Green Unit                      |
| 5      | "Clear" Switch                  |
| 6      | "Set" Switch                    |
| 7      | Volume Switch                   |
| 8      | USB Port (Type-B)               |
| 9      | RS-232C Port (D-sub 9 pin male) |
| 10     | Power LED                       |
| 11     | DC Jack                         |

# 1.2.2. AC Adaptor

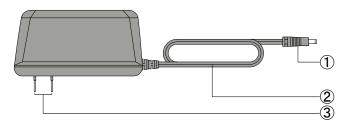

| Number | Name               |  |
|--------|--------------------|--|
| 1      | DC Plug            |  |
| 2      | Power Supply Cable |  |
| 3      | Outlet Plug        |  |

# 1.3. Outer Dimensional Drawing

# 1.3.1. Main Unit

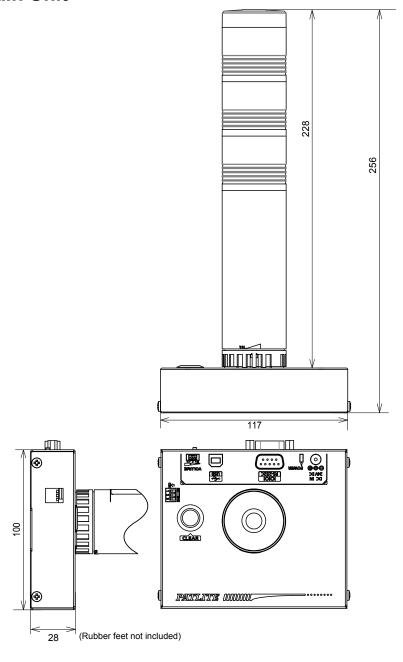

(Unit: mm)

# 1.3.2. AC Adaptor

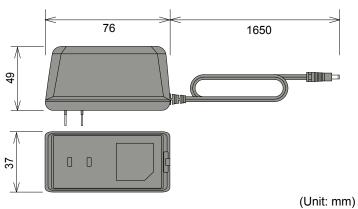

# 2. Product Installation

|            | <u> Caution</u>                                                                                                    |
|------------|----------------------------------------------------------------------------------------------------|
|            | This product is designed for indoor use. Use this product in a location where it is not exposed to rain and water. Exposure to rain and water may result in failure and electric shock.                                                                                                    |
|            | • Install this product where the surface is stable and level. If this product is installed in an unstable location or on an incline, the product may fall, resulting in damage.                                                                                                    |
| Prohibited | <ul> <li>When installing this product, avoid installating it in the following places:</li> <li>■ Where it's exposed to direct sunlight</li> <li>■ Where high temperatures are present, such as near fire, or in a humid place</li> <li>■ Where drastic temperature and humidiy changes are present</li> <li>■ Where it's exposed to an environment with poor ventillation</li> <li>■ Where it's exposed to vibrations exceeding the specifications</li> <li>■ Where it's exposed to corrosive gas</li> <li>■ Where it's exposed to a salty air environment</li> <li>■ Where it's exposed to dust, iron powder, etc.</li> <li>■ Where it's exposed to high concentrations of chemicals or oil mist</li> <li>■ Where it's exposed to rain, or other types of wet environments</li> </ul> |

# 2.1. Rubber Feet Installation

Prior to the installation of this product, attach the enclosed rubber feet (four pieces) to the bottom surface of this product.

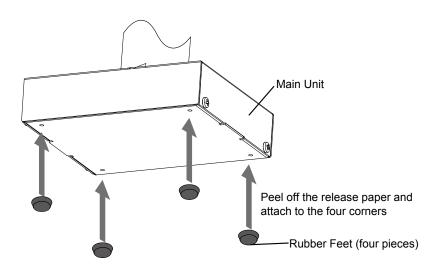

# 2.2. RS-232C Port Wiring

By connecting the RS-232C (male) of this product to an RS-232C port of a PC with a D-sub 9 pin female-to-female type cable with a straight wire connection, this product can be controlled via RS-232C transmission.

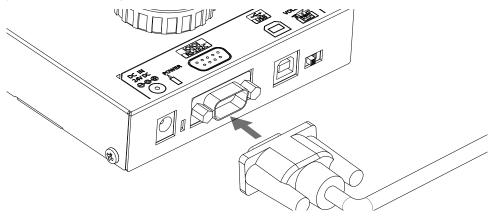

\*The RS-232C cable is not included. Please purchase it separately.

Connect the cables with the connection pin numbers listed below. The pin numbers not showing will not affect the operation of this product.

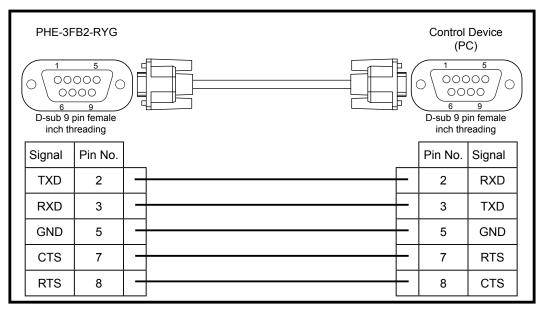

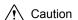

- Use a straight RS-232C cable when connecting to the connection devices (PC). This product may malfunction and cause failure to the Main Unit and other connected devices if they are used together with other devices.
- Do not bundle the RS-232C cable with the power supply cord when they are being used. Doing so may result in malfunction from noise.
- Do not connect the RS-232C cable and USB cable simultaneously. Doing so may result in malfunction.
- Do not pull out or insert the RS-232C cable while the power supply is turned on.

# 2.3. USB Port Wiring

This product can be controlled by connecting the USB (Type B) port from the main unit to the USB port of a PC. Since this product conforms to USB Bus Power, it can be used without an AC adapter.

This product requires installation of a specialized driver for the PC before being connected to a PC via the USB. Go to our PATLITE homepage (http://www.patlite.com) to download the installer.

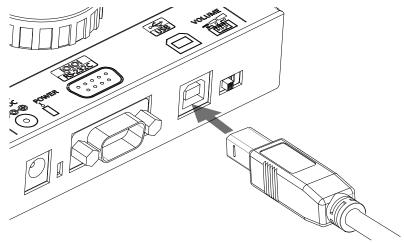

\*The USB cable is not included. Please purchase it separately.

- Use a straight USB cable when connecting to the connection devices (PC). This product
  may malfunction and cause failure to the Main Unit and other connected devices if they
  are used together with other devices.
- Do not bundle the USB cable with the power supply cord when they are being used.
   Doing so may result in malfunction from noise.
- Do not connect the RS-232C cable and USB cable simultaneously. Doing so may result in malfunction.

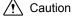

- Do not insert or pull out the USB cable while power from the AC adapter is on.
- Depending on the power capability of the Main Unit or personal computer, and the USB port, operation may become unstable. In that case, use an AC Adaptor.
- Use this product by connecting it directly, do not use a USB hub. Failure to do so may cause unstable operation.
- It is recommended to use a USB cable with a length of 2m or less. A cable longer than 2m may cause unstable operation due to noise from the surrounding environment.

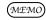

• When installing exclusive drivers for compatible Operating Systems, etc., refer to the instructions attached to the drivers.

# 2.4. "Set" Switch

The operation mode of this product can be changed by changing the "Set" switch located on the side of this product, before power activation.

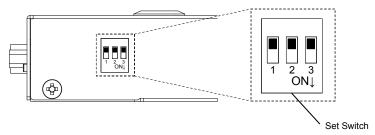

The operation modes available are as follows:

| Operation Mode        | Set Switch |     |     | Function                           |
|-----------------------|------------|-----|-----|------------------------------------|
| Operation widde       | 1          | 2   | 3   | Function                           |
| Normal Operation Made | OFF        | OFF | OFF | Operation by commands of           |
| Normal Operation Mode |            |     |     | "3.2. Normal Operation Mode"       |
| PHU Compatible Mode   | OFF        | OFF | ON  | Operation by commands of           |
| PHO Compatible Mode   |            |     |     | "3.2. Normal Operation Mode"       |
| Firmware Update Mode  | ON         | OFF | OFF | Updating firmware for this product |

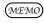

• For instructions on updating the firmware, download the instructions from Patlite's home page and check the manual.

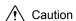

- During normal operation mode and firmware update mode operation, even if it sends commands during the PHU compatibility mode, don't operate it. After changing Modes with the Set Switch, re-switch on the power source before transmitting.
- During PHU compatibility mode, or firmware update mode operation, even if it sends the command in normal operation mode, don't operate it. After changing Modes with the Set Switch, re-switch on the power source before transmitting.

# 2.5. Volume Switch

It is possible to adjust the volume by moving the "Volume" Switch located on the back from left to right, with the far left in the "OFF" position.

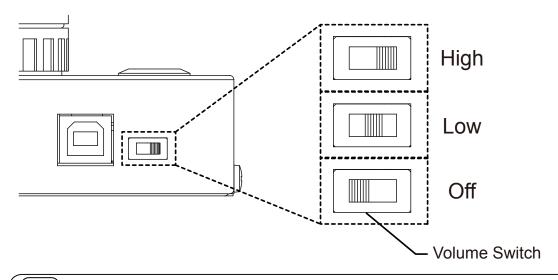

MEMO

• If the volume is set at "OFF", the buzzer sound is not audible.

# 2.6. "Clear" Switch

All output terminals for this product can be turned "OFF" by pushing down on the "Clear" switch.

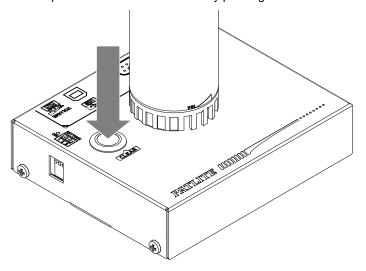

# 2.7. Power Activation

Two options for power activation are available for this product, using the AC adapter or USB bus power. Select among the power sources below that match your environment and turn on the power.

- When using an AC adaptor: Insert DC plug into the main body of this product, and insert the AC adapter into an outlet. When power is switched on, the power LED will light up.
- 2. When using USB Bus Power Insert the USB cable into main body of this products and insert the top of the USB cable into the PC which has compatible bus power. When power is switched on, the power LED will light up.

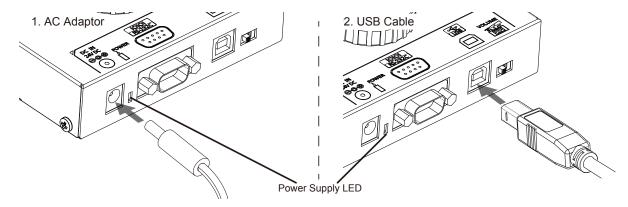

- Do not disconnect or re-insert the DC plug while the AC Adaptor is on. Possible electrical shock or damage may occur.
- When plugging the AC Adaptor into the power receptacle, be sure to check there is no dust accumulation on the plug, and be sure to insert it into the power receptacle completely. By allowing dust to adhere to the AC Adaptor plug, it can result in fire or failure from short-circuiting.
- Do not touch the electric socket with wet hands. Failure to comply will result in electric shock.

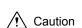

/!\ Warning

- Depending on the capacity of the power supply for the PC or Main Unit USB port, operation may become unstable. Use an AC Adaptor if this occurs.
- Use this product by connecting it directly, do not use a USB hub. Failure to do so may cause unstable operation.

# 3. Communication Specifications

# 3.1. Communication Set Up

Configure the appropriate operation mode for the commands that shall be sent from the PC to communicate with this product.

|                             | Normal Operation Mode | PHU Compatible Mode |  |
|-----------------------------|-----------------------|---------------------|--|
| Communication Specification | RS-232C Compliant     |                     |  |
| Baud Rate                   | 9600bps               | 19200bps            |  |
| Data Length                 | 8 bit                 |                     |  |
| Stop Bit                    | 1 bit                 |                     |  |
| Parity                      | None                  |                     |  |
| Flow Control                | Nor                   | ie                  |  |

# 3.2. Normal Operation Mode

Normal Operation Mode can control the Signal Tower and buzzer by sending ASCII data to this product in the following format.

## 3.2.1. Frame Format

Below, the transmit data format is explained. Because the Identification Number (hereafter, referred to as "ID") is recorded inside this product, the ID will not change, even if the power is turned off.

|            |            | Header | ID *      | Command      | Data        | End Code |
|------------|------------|--------|-----------|--------------|-------------|----------|
| Send Data  | ASCII Code | @      | ??        | Refer to the | By command  | !        |
| Seliu Dala | [HEX Code] | [40H]  | [3FH 3FH] | command list | Бу сопппани | [21H]    |
| Byte Count |            | 1Byte  | 2Byte     | 1Byte        | 0~6Byte     | 1Byte    |

<sup>\*</sup> ID (default setting= "??") set up for this product is as follows.

Refer to "3.2.2.3. <Set ID for this product>" on how to change the ID. Normally using "??" allows execution of commands irrespective of the main unit ID.

#### 3.2.1.1. < Comand List>

The list of commands and functions which can be used is shown in the table below.

| Command |       | Number of  | Function                                                      |  |
|---------|-------|------------|---------------------------------------------------------------|--|
| ASCII   | Hex   | Data Bytes | FUNCTION                                                      |  |
| 1       | [31H] | 2 Bytes    | Turns on a specified Signal Tower light and sounds the buzzer |  |
| 0       | [30H] | 2 Bytes    | Turns off a specified Signal Tower light and stops the buzzer |  |
| ?       | [3FH] | 2 Bytes    | Changes the ID.                                               |  |
| S       | [53H] | 6 Bytes    | Controls the Signal Tower and buzzer operation.               |  |
| G       | [47H] | 0 Bytes    | Acquires the Signal Tower and buzzer conditions               |  |
| С       | [43H] | 0 Bytes    | Switches off the Signal Tower lights and buzzer.              |  |
| М       | [4DH] | 0 Bytes    | Acquires information from the Signal Tower                    |  |
|         |       |            |                                                               |  |

• A "1" and "0" Command has compatibility with the PC Controlled Signal Tower PHE-3FBE1.

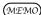

- Since the "S" command can control Flashing Pattern 2, as well as Buzzer Patterns 3 and 4, it is recommended to use the "S" command for controlling those operations for this product. When using the "S" command, do not use the "1" or "0" commands.
- After sending a control command to the Main Unit as per it's specifications, if the control commands are sent without waiting for the reply data from the Main Unit, it will not operate normally (Which is how it is supposed to operate when a NAK reply is not received).

# 3.2.2. Command Explanation

The following are examples on how to send each of the commands from the command list table.

## 3.2.2.1. <Turn on specified Signal Tower light and sound buzzer>

Sending ASCII data in the following form will control the specified Signal Tower light to turn on and sound the buzzer. The bit in the data section is specified as "0", of which the Signal Tower and buzzer will maintain their condition, and the bit in the data section specified as "1" will turn off the Signal Tower lights and sound the buzzer.

## [Transmission Example]

In this example, the Signal Tower red shall flash, amber will light up, and buzzer pattern 2 shall sound.

· Send Data

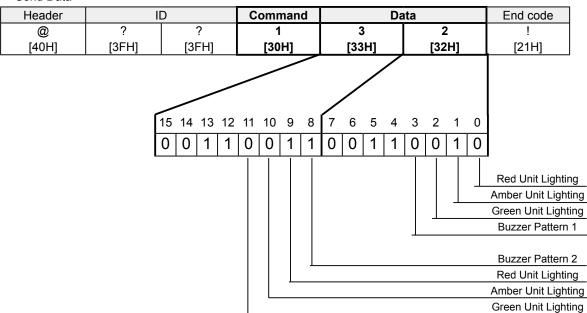

# Reply Data Normal Response

| Data  |  |
|-------|--|
| ACK   |  |
| [06H] |  |

## Response Error

| Data  |
|-------|
| NAK   |
| [15H] |

The following are conditions in which will get a NAK reply, and the error contents are as follows.

| Transmission Condition | Error Contents                                                                    |
|------------------------|-----------------------------------------------------------------------------------|
| Command Error          | When commands other than a command from the list are specified                    |
| Data error             | When the data outside of 0[30H] - ?[3FH], is specified                            |
| Data size error        | When the number of bytes in the send data is different                            |
| Timeout                | When the reply interval for every byte exceeds 5 seconds after receiving a header |

<sup>\*</sup>Do not transmit the following command, before this product transmits reply data. It may not operate normally.

MEMO

- If Lighting and Flashing are used simultaneously by the same unit, Lighting will take priority.
- If Buzzer pattern 1 and Buzzer pattern 2 are used simultaneously, Buzzer pattern 1 will take priority.

# 3.2.2.2. <Turn off specified Signal Tower light and stop buzzer sound>

Sending ASCII data in the following form will control the specified Signal Tower light to turn off and stop the buzzer. The bit in the data section is specified as "0", of which the Signal Tower and buzzer will maintain their condition, and the bit in the data section specified as "1" will turn off the Signal Tower lights and stop the buzzer.

## [Transmission Example]

In this example, the Signal Tower red flashing and amber lighting shall be turned off, and buzzer pattern 2 shall stop.

## · Send Data

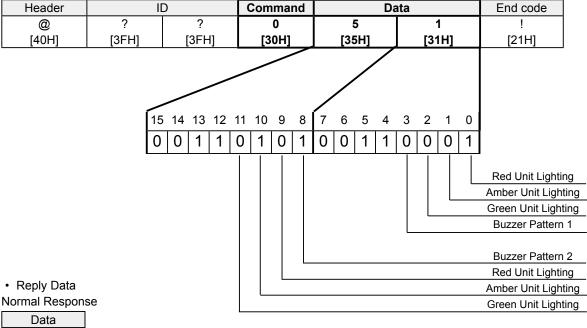

## Data ACK [06H]

#### Response Error

| Data  |  |
|-------|--|
| NAK   |  |
| [15H] |  |

| Transmission Condition | Error Contents                                                                    |
|------------------------|-----------------------------------------------------------------------------------|
| Command Error          | When commands other than a command from the list are specified                    |
| Data error             | When the data outside of 0[30H] - ?[3FH], is specified                            |
| Data size error        | When the number of bytes in the send data is different                            |
| Timeout                | When the reply interval for every byte exceeds 5 seconds after receiving a header |

<sup>\*</sup>Do not transmit the following command, before this product transmits reply data. It may not operate normally.

# 3.2.2.3. <Set ID for this product>

Sending ASCII data in the following form will change the ID of this product. Two ASCII bytes are designated in the data section to change to a new ID. The configuration range for each byte of data in the data section can set up from 0 [30H] to ? [3FH].

## [Transmission Example]

In this example, the ID set at 56 [35H 36H] shall be changed to 21 [32H 31H].

#### · Send Data

| Header | I     | D     | Command | Da    | ıta   | End Code |
|--------|-------|-------|---------|-------|-------|----------|
| @      | 5     | 6     | ?       | 2     | 1     | !        |
| [40H]  | [35H] | [36H] | [3FH]   | [32H] | [31H] | [21H]    |

## Reply Data

### Normal Response

| Data  |   |
|-------|---|
| ACK   | _ |
| [06H] |   |

#### Response Error

| Data  |
|-------|
| NAK   |
| [15H] |

| Transmission Condition | Error Contents                                                                    |
|------------------------|-----------------------------------------------------------------------------------|
| Command Error          | When commands other than a command from the list are specified                    |
| Data error             | When the data outside of 0[30H] - ?[3FH], is specified                            |
| Data size error        | When the number of bytes in the send data is different                            |
| Timeout                | When the reply interval for every byte exceeds 5 seconds after receiving a header |

<sup>\*</sup>Do not transmit the following command, before this product transmits reply data. It may not operate normally.

# 3.2.2.4. < Control Signal Tower and buzzer operation>

Sending ASCII data in the following form will transmit data to control the Signal Tower and buzzer.

## [Transmission Example]

In this example, the red is turned on, amber maintains it's condition and green is turned off on the specified Signal Tower, and the buzzer sounds Pattern 4.

Send Data

|   | Header | ID    |       |         | Da    |                 |       | ita                 |   |       | End   |
|---|--------|-------|-------|---------|-------|-----------------|-------|---------------------|---|-------|-------|
|   |        |       |       | Command | Sig   | Signal Tower *1 |       | Haua                |   | D     | -     |
|   |        |       |       |         | Red   | Amber           | Green | Unused *2 Buzzer *3 |   |       | Code  |
| ĺ | @      | ?     | ?     | S       | 1     | 9               | 0     |                     |   | 4     | !     |
|   | [40H]  | [3FH] | [3FH] | [53H]   | [31H] | [39H]           | [30H] | -                   | - | [34H] | [21H] |

\*1 List of specified data for Signal Tower

| Com   | mand  | Function                                 |  |
|-------|-------|------------------------------------------|--|
| ASCII | Hex   | FullClion                                |  |
| 0     | [30H] | Turns Signal Tower Lighting off          |  |
| 1     | [31H] | Turns Signal Tower Lighting on           |  |
| 2     | [32H] | Turns on Signal Tower Flashing Pattern 1 |  |
| 3     | [33H] | Turns on Signal Tower Flashing Pattern 2 |  |
| 9     | [39H] | No Change in Conditon                    |  |

<sup>\*2</sup> This value is undefined.

\*3 List of specified data for buzzer

| <b>U</b> L.O. O. | opcomea ( | add 10. buzzoi            |
|------------------|-----------|---------------------------|
| Com              | mand      | Function                  |
| ASCII            | Hex       | FullClion                 |
| 0                | [30H]     | Mutes the Buzzer          |
| 1                | [31H]     | Turns on Buzzer Pattern 1 |
| 2                | [32H]     | Turns on Buzzer Pattern 2 |
| 3                | [33H]     | Turns on Buzzer Pattern 3 |
| 4                | [34H]     | Turns on Buzzer Pattern 4 |
| 9                | [39H]     | No Change in Conditon     |

 Reply Data Normal Response

| Data  |
|-------|
| ACK   |
| [06H] |

#### Response Error

| D     |
|-------|
| Data  |
| NAK   |
| [15H] |

| Transmission Condition Error Contents                                       |                                                                                   |  |
|-----------------------------------------------------------------------------|-----------------------------------------------------------------------------------|--|
| Command Error When commands other than a command from the list are specific |                                                                                   |  |
| Data error                                                                  | When the data outside of 0[30H] - ?[3FH], is specified                            |  |
| Data size error                                                             | When the number of bytes in the send data is different                            |  |
| Timeout                                                                     | When the reply interval for every byte exceeds 5 seconds after receiving a header |  |

<sup>\*</sup>Do not transmit the following command, before this product transmits reply data. It may not operate normally.

# 3.2.2.5. <Acquire Signal Tower and buzzer conditions>

When ASCII data is transmitted in the following format, the reply data will return with a 6 byte ASCII value to indicate the Signal Tower and buzzer status.

## [Transmission Example]

In this example, the acquisitioned data obtained indicate the condition in which red is "off", amber is "on" and green is flashing pattern 2 on the signal tower, with the buzzer sounding pattern 3.

#### · Send Data

| Header | ID    |       | Command | End Code |
|--------|-------|-------|---------|----------|
| @      | ?     | ?     | G       | !        |
| [40H]  | [3FH] | [3FH] | [47H]   | [21H]    |

## Reply Data Normal Response

| Signal Tower *1 |       |       | Linuand |       | Duzzor *2 |  |
|-----------------|-------|-------|---------|-------|-----------|--|
| Red             | Amber | Green | Unused  |       | Buzzer *2 |  |
| 0               | 1     | 3     | 0       | 0     | 3         |  |
| [30H]           | [31H] | [33H] | [30H]   | [30H] | [33H]     |  |

#### \*1 List of reply data for Signal Tower

| Command |       | Function                                     |  |
|---------|-------|----------------------------------------------|--|
| ASCII   | Hex   | FullClion                                    |  |
| 0       | [30H] | Signal Tower Lighting is turned off          |  |
| 1       | [31H] | Signal Tower Lighting is turned on           |  |
| 2       | [32H] | Signal Tower Flashing Pattern 1 is turned on |  |
| 3       | [33H] | Signal Tower Flashing Pattern 2 is turned on |  |
| 9       | [39H] | No Change in Conditon                        |  |

## \*2 List of reply data for buzzer

| 2 List of reply data for buzzer |       |                               |  |
|---------------------------------|-------|-------------------------------|--|
| Command                         |       | Function                      |  |
| ASCII                           | Hex   | Function                      |  |
| 0                               | [30H] | Buzzer is muted               |  |
| 1                               | [31H] | Buzzer Pattern 1 is turned on |  |
| 2                               | [32H] | Buzzer Pattern 2 is turned on |  |
| 3                               | [33H] | Buzzer Pattern 3 is turned on |  |
| 4                               | [34H] | Buzzer Pattern 4 is turned on |  |

### Response Error

| <u> </u> |
|----------|
| Data     |
| NAK      |
| [15H]    |

| Transmission Condition                                                       | Error Contents                                                                    |  |  |
|------------------------------------------------------------------------------|-----------------------------------------------------------------------------------|--|--|
| Command Error When commands other than a command from the list are specified |                                                                                   |  |  |
| Data size error                                                              | When the number of bytes in the send data is different                            |  |  |
| Timeout                                                                      | When the reply interval for every byte exceeds 5 seconds after receiving a header |  |  |

<sup>\*</sup>Do not transmit the following command, before this product transmits reply data. It may not operate normally.

# 3.2.2.6. <Turn off Signal Tower light and stop the buzzer>

Sending ASCII data in the following form will control the Signal Tower light to turn off and stop the buzzer.

## [Transmission Example]

In this example, the Signal Tower lights are turned off and the buzzer is stopped.

Send Data

| Header | ID    |       | Command | End Code |
|--------|-------|-------|---------|----------|
| @      | ?     | ?     | С       | !        |
| [40H]  | [3FH] | [3FH] | [43H]   | [21H]    |

· Reply Data

Normal Response

| Data  |  |
|-------|--|
| ACK   |  |
| [06H] |  |

#### Response Error

| Data  |  |
|-------|--|
| NAK   |  |
| [15H] |  |

| Transmission Condition | Error Contents                                                                    |  |  |
|------------------------|-----------------------------------------------------------------------------------|--|--|
| Command Error          | Command Error When commands other than a command from the list are specified      |  |  |
| Data size error        | When the number of bytes in the send data is different                            |  |  |
| Timeout                | When the reply interval for every byte exceeds 5 seconds after receiving a header |  |  |

<sup>\*</sup>Do not transmit the following command, before this product transmits reply data. It may not operate normally.

# 3.2.2.7. <To obtain information on this product>

When ASCII data in the following format is sent, acquired information, such as the version, ID, switch settings and Volume switch position of this product will have a 6 byte ASCII reply.

## [Transmission Example]

In this example, the reply data indicates the latest version is 1.00, ID is "??", and the condition of all setting switches and volume is OFF.

Send Data

| H | leader | ID    |       | Command | End code |
|---|--------|-------|-------|---------|----------|
|   | @      | ?     | ?     | M       | !        |
|   | [40H]  | [3FH] | [3FH] | [4DH]   | [21H]    |

 Reply Data Normal Response

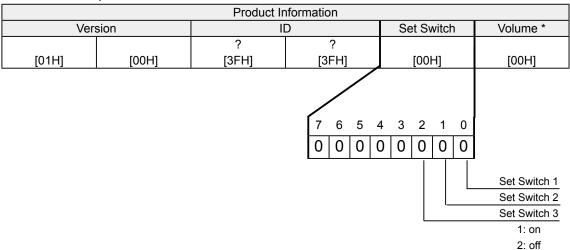

| *1 List of reply data for Signal Tower |          |                                              |  |
|----------------------------------------|----------|----------------------------------------------|--|
| Command                                |          | Function                                     |  |
| ASCII Hex                              | Function |                                              |  |
| 0                                      | [30H]    | Signal Tower Lighting is turned off          |  |
| 1                                      | [31H]    | Signal Tower Lighting is turned on           |  |
| 2                                      | [32H]    | Signal Tower Flashing Pattern 1 is turned on |  |
| 3                                      | [33H]    | Signal Tower Flashing Pattern 2 is turned on |  |
| 9                                      | [39H]    | No Change in Conditon                        |  |

#### Response Error

| Data  |  |
|-------|--|
| NAK   |  |
| [15H] |  |

| Transmission Condition | Error Contents                                                                    |
|------------------------|-----------------------------------------------------------------------------------|
| Command Error          | When commands other than a command from the list are specified                    |
| Data size error        | When the number of bytes in the send data is different                            |
| Timeout                | When the reply interval for every byte exceeds 5 seconds after receiving a header |

<sup>\*</sup>Do not transmit the following command, before this product transmits reply data. It may not operate normally.

# 3.3. Flash/Alarm Patterns

## 3.3.1. LED Pattern

Three kind of operating patterns for this product is available, such as continuous lighting, Flashing pattern 1, and Flashing pattern 2. Below is the description of the timing for the operation:

Continuous "ON"

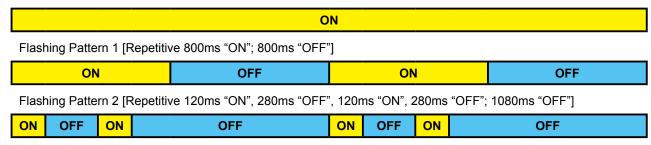

## 3.3.2. Buzzer Pattern

Four kind of buzzer sounds, such as; Buzzer pattern 1, Buzzer pattern 2, Buzzer pattern3, and Buzzer pattern4, are available to distinguish a variety of conditions with the use of audible and visual warnings. Below is the description of the timing for the operation:

Buzzer Pattern 1 [Repetitive 40ms "ON"; 40ms "OFF"]

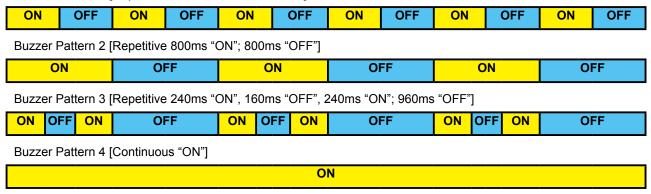

# 3.4. PHU Compatibibility Mode

PHU compatibility mode is the mode which can control a Signal Tower by using the same commands as the PHU by connecting a USB cable with this product and transmitting PHU-3 type control commands to this product.

## 3.4.1. 3.3.1 Frame Format

The turning on and off of each Signal Tower color can be controlled by sending data, in the following format, to this product by transmitting data from the connected equipment.

The last three data bits are for the Signal Tower lighting control.

## [Transmission Example]

In this example, the Signal Tower red and green are switched on and the amber is turned off.

· Send Data

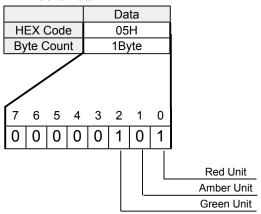

- 1: Lighting on
- 2: Lighting off
- Reply Data No reply data.

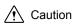

- Communicate with the communication configuration as per the contents of "3.1. Communication Set Up".
- Do not connect the RS-232C cable during operation in PHU Compatibility Mode. It may cause a malfunction.

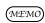

 There is no compatibility with the driver software of the PHU-3 Model. Install the exclusive driver for this product separately.

# 4. Specifications

| sulation                                                                                                    |  |  |
|----------------------------------------------------------------------------------------------------|--|--|
|                                                                                                    |  |  |
|                                                                                                    |  |  |
|                                                                                                    |  |  |
|                                                                                                    |  |  |
|                                                                                                    |  |  |
|                                                                                                    |  |  |
|                                                                                                    |  |  |
|                                                                                                    |  |  |
|                                                                                                    |  |  |
| v Control)                                                                                                    |  |  |
|                                                                                                    |  |  |
|                                                                                                    |  |  |
|                                                                                                    |  |  |
|                                                                                                    |  |  |
|                                                                                                    |  |  |
|                                                                                                    |  |  |
|                                                                                                    |  |  |
|                                                                                                    |  |  |
|                                                                                                    |  |  |
|                                                                                                    |  |  |
|                                                                                                    |  |  |
|                                                                                                    |  |  |
| The buzzer is controlled in correspondence to control commands  The ID setup is controlled in correspondence to control commands, and is recorded in memory |  |  |
| Switches off the Signal Tower lights and buzzer.                                                                                                    |  |  |
| The operating status is shown by a power LED                                                                                                    |  |  |
| nd                                                                                                    |  |  |
| A slide switch selection of 3 levels (High, Low, Off) to adjust the buzzer sound  Operating Modes are changed with a DIP switch                             |  |  |
|                                                                                                    |  |  |
|                                                                                                    |  |  |
|                                                                                                    |  |  |
|                                                                                                    |  |  |

# 5. Maintenance and Inspection

#### Cleaning

- · When cleaning, be sure to disconnect the power before doing so.
- The cleaning of this product should be with a soft cloth and a neutral detergent (such as dish soap), diluted with water and should be wiped lightly. Since it is easy to crack the surface of the product when wiping with too much strength, be careful.
- Do not wipe this product with volatile chemicals, or chemically treated dustcloths containing benzine, thinner, etc.
- Do not wipe with a cloth containing too much moisture. If moisture gets inside the product, it can cause short circuiting, electric shock, or fire.
- Periodically remove dust from the electric socket to prevent a fire hazard. By allowing dust to adhere to the power supply contacts, it can be the result of fire or failure from short-circuiting.

#### Inspection

· Refer to the list below and check the following contents when inspecting this product.

| Inspe                      | ction Checklist                | Inspection Contents                                  |
|----------------------------|--------------------------------|------------------------------------------------------|
| Supplied Power Source      | Power Supply Voltage Tolerance | Tolerable Voltage Range should be from AC100 to 240V |
| Currounding                | Ambient Temperature            | Operating Temperature Range should be from 0 to 40oC |
| Surrounding<br>Environment | Ambient Humidity               | Operating Humidity Range should be 20 to 80% RH      |
| Environment                | Presence of Dust               | No dust should be accumulated                        |

# 6. Replacement Parts

The following list indicates the available replacement part for this product. When inquiring, ask the store where you purchased this product for ordering information on replacement part pricing and availability.

| Model Name   | Part Name    |
|--------------|--------------|
|              | Rubber Feet  |
|              | AC Adaptor   |
| PHE-3FB2-RYG | Red Unit     |
|              | Amber Unit   |
|              | Green Unit   |
|              | Head Cover   |
|              | Center Screw |
|              | Cover Seal   |

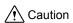

- Only use the replacement parts when making a repair where there is a part failure.
- Do not attempt to do a Signal Tower color array recombination, nor add extensions by any means.
- Prior to exchanging, be sure to extract all cables and check that the power source is OFF.

# 7. Troubleshooting

| Problem                              | Check the following                                                            |
|--------------------------------------|--------------------------------------------------------------------------------|
|                                      | Make sure that the AC adapter is connected properly.                           |
|                                      | Refer to "2.7. Power Activation"                                               |
|                                      | Make sure that the USB cable is connected properly.                            |
| Power supply LED is not illuminated. | Refer to "2.3. USB Port Wiring"                                                |
|                                      | In case the USB hub is used, there is a possibility that the power supply from |
|                                      | the PC is not sufficient.                                                      |
|                                      | Refer to "2.7. Power Activation"                                               |
|                                      | Use the AC adapter. The Signal Tower may be dark in operation with USB bus     |
| The Signal Tower is dark             | power.                                                                         |
|                                      | Refer to "2.7. Power Activation"                                               |
|                                      | Make sure that setting switch is in Normal Operation Mode or PHU Compatibility |
|                                      | Mode.                                                                          |
|                                      | Refer to "2.4. "Set" Switch"                                                   |
|                                      | Send the following command after receipt of responding data from the main      |
|                                      | body.                                                                          |
| The Signal Tower is not turned on    | Refer to "3.2. Normal Operation Mode"                                          |
| The Signal Tower is not turned on    | Make sure that the communication configuration is configured properly.         |
|                                      | Refer to "3.2. Normal Operation Mode"                                          |
|                                      | Make sure that the AC adapter is connected properly.                           |
|                                      | Refer to "2.7. Power Activation"                                               |
|                                      | Make sure that a straight cable is used.                                       |
|                                      | Refer to "2.3. USB Port Wiring"                                                |
| The buzzer does not sound            | Make sure that the volume switch is not OFF.                                   |
| The buzzer does not sound            | Refer to "2.5. Volume Switch"                                                  |

# **PATLITE**

# International Division 4-4-25, Hommachi, Chuo-ku, Osaka-shi, Osaka 541-0053 Japan TEL. +81-6-771 PATLITE (U.S.A.) Representation

4-4-25, Hommachi, Chuo-ku, Osaka-shi, Osaka 541-0053 Japan

PATLITE (U.S.A.) Corporation

PATLITE Europe GmbH \*\*Germany

PATLITE (SINGAPORE) PTE LTD

PATLITE (CHINA) Corporation

PATLITE KOREA CO., LTD.

PATLITE TAIWAN CO., LTD.

\*\*PATLITE TAIWAN CO., LTD.\*\*

\*\*Interview of the content of the content of t

http://www.patlite.com/

T95100239 C

## Interface Converter Installation Manual [ MODEL : PHE-3FB2-RYG ]

Thank you very much for purchasing our Patlite products. Read this installation manual thoroughly before using this product to ensure correct use, and store this manual for future reference. Read this manual again in case of maintenance, inspection or repair.

This manual is meant to briefly describe precautions, wiring, and other installation related instructions. For more detailed instructions, please download them from our website from the appropriate product page.

#### http://www.patlite.com/

Please refer to this product's page on our website to check on version upgrades and other updated

#### Safety Precautions

The following symbols classifes the following into different catagories and explains the level of harm inflicted if the cautions are disregarded.

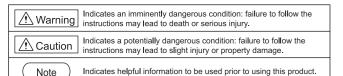

#### 1. For safe application, observe the following:

### ⊢ <u>∱</u> Warning

- Do not modify or disassemble the product. Doing so may result in fire, electric shock, and failure.
  Do not leave or use this product while the LED unit and head cover are detached or broken. Doing so may result in electric shock.
- •Be sure to use this product within the operating voltage range. Using the product outside the operating voltage range may result in product damage or fire.

#### → <u></u> Caution

- •Clean the LED unit and head cover with a soft cloth dampened with water or glass cleaner. The use of thinner, benzene, gasoline, or oil may result in corrosion on the surface, discoloration, and
- •Do not use the product in an environment where corrosive gas is present. Doing so may result in
- This product is designed for indoor use. Use this product in a location where it is not exposed to rain

It is not the responsibility of Patlite for any failure or damage from natural disasters, mishandling and disassembly, or modifications that deviate from the cautions and warnings provided in this manual. It is recommended to avoid the use of this product for purposes other than described in this manual.

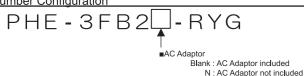

#### 3. Part Names

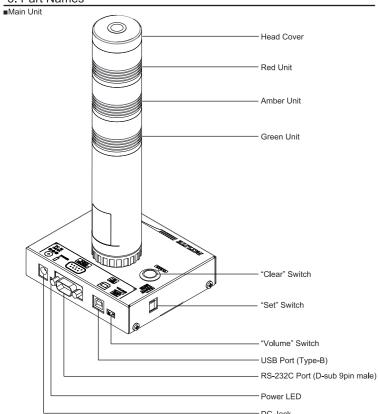

#### Accessories

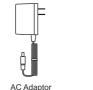

(PHE-3FB2-RYG Only)

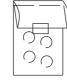

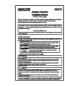

Rubber Feet

Please purchase an RS-232C and USB cable separately, since they are not included.

#### 4. Product Installation

Prior to the installation of this product, attach the enclosed rubber feet (4 pieces) to the bottom surface of this product.

# ⚠ Caution

•This product is designed for indoor use. Use this product in a location where it is not exposed to rain and water. Exposure to rain and water may result in failure and electric shock.

Install this product where the surface is stable and level. If this product is installed in an unstable location or on an incline, the product may fall, resulting in damage.

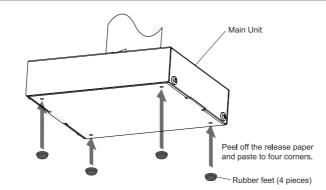

■Install this product so that the Buzzer Aperture faces in the forward direction.

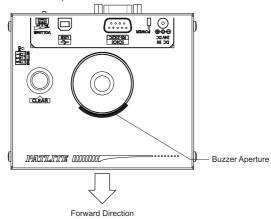

•When installing this product, pay attention to the mounting direction since the buzzer sound level is at it's maximum towards the front.

## 5. Wiring

Caution
 ■ Caution
 ■ Caution
 ■ Caution
 ■ Caution
 ■ Caution
 ■ Caution
 ■ Caution
 ■ Caution
 ■ Caution
 ■ Caution
 ■ Caution
 ■ Caution
 ■ Caution
 ■ Caution
 ■ Caution
 ■ Caution
 ■ Caution
 ■ Caution
 ■ Caution
 ■ Caution
 ■ Caution
 ■ Caution
 ■ Caution
 ■ Caution
 ■ Caution
 ■ Caution
 ■ Caution
 ■ Caution
 ■ Caution
 ■ Caution
 ■ Caution
 ■ Caution
 ■ Caution
 ■ Caution
 ■ Caution
 ■ Caution
 ■ Caution
 ■ Caution
 ■ Caution
 ■ Caution
 ■ Caution
 ■ Caution
 ■ Caution
 ■ Caution
 ■ Caution
 ■ Caution
 ■ Caution
 ■ Caution
 ■ Caution
 ■ Caution
 ■ Caution
 ■ Caution
 ■ Caution
 ■ Caution
 ■ Caution
 ■ Caution
 ■ Caution
 ■ Caution
 ■ Caution
 ■ Caution
 ■ Caution
 ■ Caution
 ■ Caution
 ■ Caution
 ■ Caution
 ■ Caution
 ■ Caution
 ■ Caution
 ■ Caution
 ■ Caution
 ■ Caution
 ■ Caution
 ■ Caution
 ■ Caution
 ■ Caution
 ■ Caution
 ■ Caution
 ■ Caution
 ■ Caution
 ■ Caution
 ■ Caution
 ■ Caution
 ■ Caution
 ■ Caution
 ■ Caution
 ■ Caution
 ■ Caution
 ■ Caution
 ■ Caution
 ■ Caution
 ■ Caution
 ■ Caution
 ■ Caution
 ■ Caution
 ■ Caution
 ■ Caution
 ■ Caution
 ■ Caution
 ■ Caution
 ■ Caution
 ■ Caution
 ■ Caution
 ■ Caution
 ■ Caution
 ■ Caution
 ■ Caution
 ■ Caution
 ■ Caution
 ■ Caution
 ■ Caution
 ■ Caution
 ■ Caution
 ■ Caution
 ■ Caution
 ■ Caution
 ■ Caution
 ■ Caution
 ■ Caution
 ■ Caution
 ■ Caution
 ■ Caution
 ■ Caution
 ■ Caution
 ■ Caution
 ■ Caution
 ■ Caution
 ■ Caution
 ■ Caution
 ■ Caution
 ■ Caution
 ■ Caution
 ■ Caution
 ■ Caution
 ■ Caution
 ■ Caution
 ■ Caution
 ■ Caution
 ■ Caution
 ■ Caution
 ■ Caution
 ■ Caution
 ■ Caution
 ■ Caution
 ■ Caution
 ■ Caution

- •Use a straight RS-232C cable when connecting to the connection devices (PC). This product may malfunction and cause failure to the Main Unit and other connected devices if they are used togethe
- •Do not bundle the RS-232C and the USB cable with power supply cords when being used. Failure to comply may result in malfunction from power line noise.
- •Do not connect the RS-232C and USB cables simultaneously. Failure to comply may result in

#### 5.1. RS-232C Port Wiring

By connecting the RS-232C (male) of this product and RS-232C port of a PC with a D-sub 9 pin female-to-female type cable with straight wire connection, this product can be controlled via RS-232C transmission.

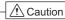

- •Do not connect the RS-232C and USB cables simultaneously. Failure to comply may result in
- \*The RS-232C cable is not included. Please purchase it separately.

•Do not pull out or insert the RS-232C cable while the power supply is turned on.

#### 5.2. USB Port Wiring

This product can be controlled via USB transmission by connecting a USB (Type B) cable from the Main Unit to the USB port of a PC.

.-----

Since this product conforms to USB Bus Power, it can be used without using an AC Adaptor.

\*The USB cable is not included. Please purchase it separately.

## Note

•This product requires installation of a specialized driver for the PC before being connected to a PC via the USB. Go to our PATLITE homepage to download the installer.

## 

•Depending on the feeding power capability of the Main Unit or the USB port of the personal computer, operation may become unstable. Use an AC Adaptor if this condition occurs. •Use this product by connecting the USB cable directly, without the use of a USB hub. Failure to

- comply may cause unstable operation. of the recommended to use a USB cable with a length of 2m or less. A cable longer than 2m may cause unstable operation due to noise from the surrounding environment.
- •Do not connect the USB and RS-232C cables simultaneously. Failure to comply may result in
- •Do not insert or pull out the USB cable while the power supply is turned on.

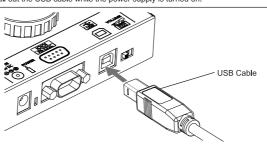

#### 6. Operating Method

Turn on the power supply after confirming that all the "Set" switches are off for "Normal Operation mode. The specification contents, protocols, and transmission commands are described in the instruction manual. Use this product after downloading the instruction manual from the product web page and reading it thoroughly. It is necessary to create your own software, since the control software for this product is not included. The specialized driver needs to be installed if this product is to be control

#### 7. "Volume" Switch

It is possible to adjust the volume by moving the "Volume" Switch located on the back from left to right, with the far left in the "OFF" positio

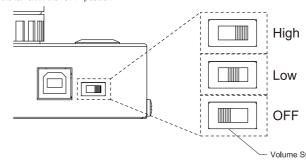

Note

•If the volume is set at "OFF", the buzzer sound is not audible.

#### 8. Specifications

| Items                           | Specifications                                                   |                                                                                                    |  |
|---------------------------------|------------------------------------------------------------------|----------------------------------------------------------------------------------------------------|--|
| 5                               | Main Unit                                                        | 24VDC (Main Unit) 5VDC (USB Bus Power)                                                                |  |
| Rated Voltage                   | AC Adaptor                                                       | 24VDC (Main Unit) 5VDC (USB Bus Power)                                                                |  |
| Operating Voltage Range         |                                                                  | 90VAC - 264VAC (AC Adaptor)                                                                           |  |
| 5.1.15 0 "                      | Standby                                                          | 1.2W (100VAC)                                                                                         |  |
| Rated Power Consumption         | Maximum                                                          | 4.1W (100VAC)                                                                                         |  |
| Operating Ambient Temperature   | 0°C to +40°C                                                     |                                                                                                    |  |
| Operating Ambient Humidity      | 20% to 85% RH (No Dew or Condensation)                           |                                                                                                    |  |
| Storage Ambient Temperature     | -10°C to +60°C                                                   |                                                                                                    |  |
| Storage Ambient Humidity        | 20% to 85% RH (No Dew or Condensation)                           |                                                                                                    |  |
| Mounting Location and Direction | Indoor, Upright                                                  |                                                                                                    |  |
| Protection Rating               | IP20                                                             |                                                                                                    |  |
| Insulation Resistance           | More than '                                                      | 10MΩ at 500VDC between the terminals and the chassis                                                  |  |
| Withstand Voltage               | 1500 VAC applied for 1mir                                        | (10mA or less) between terminals and chassis without breaking insulation                              |  |
| Mass                            | 370g (±10%)                                                      |                                                                                                    |  |
| late of a co                    | USB Port                                                         | USB 2.0 Conformity (Bus Powered) Standard Type B (Female)                                             |  |
| Interface                       | Serial Port                                                      | RS-232C Conformity D-Sub 9 pin (Male)                                                                 |  |
|                                 | USB Port                                                         | CDC (Communication Device Class) protocol                                                             |  |
| Communication method            | Serial Port                                                      | Asynchronous (Baud Rate: 9600bit/s, No Parity,<br>Stop bit= 1bit, Data Length: 8bit, No flow control) |  |
|                                 | Lens Specification                                               | Clear Lens                                                                                            |  |
| Luminous Intensity              | Red                                                              | 1000mcd or more (AC Adaptor)                                                                          |  |
|                                 | Amber                                                            | 1000mcd or more (AC Adaptor)                                                                          |  |
|                                 | Green                                                            | 810mcd or more (AC Adaptor)                                                                           |  |
| Sound Pressure Level            | 80dB or more (1m from the buzzer)                                |                                                                                                    |  |
| Accessories                     | AC Adaptor (PHE-3FB2-RYG Only), Installation Manual, Rubber Feet |                                                                                                    |  |

#### 8.1. Outer Dimensional Drawing

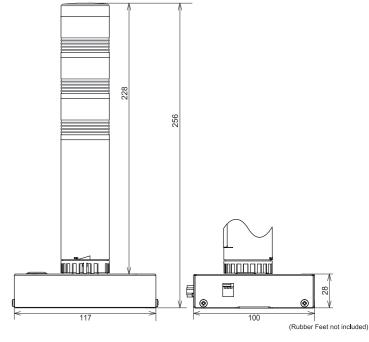

#### ■AC Adapto

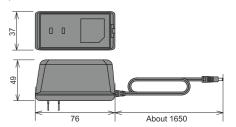

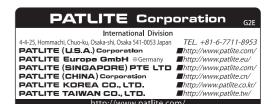

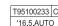